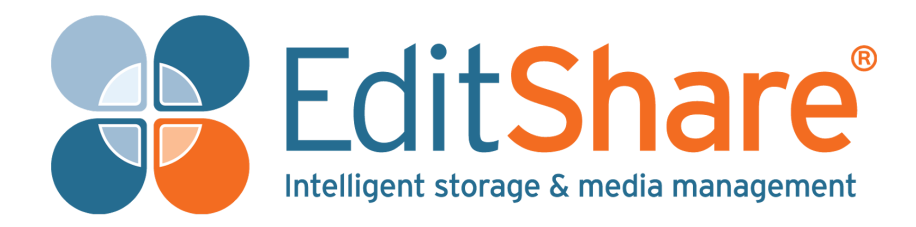

## **Important Notice in regards to EFS all in one setups.**

Thank you for purchasing your new Editshare EFS Storage server. The EFS initial configuration is vitally important to the overall configuration of the server.

This document covers essential settings which can not easily been changed later on, and in the most extreme cases, will mean the server will need to be reinstalled, reconfigured and all existing data will be lost.

Please read through the entire of this document before taking any action of the server. If you have any questions please ask Editshare support before proceeding.

### **Contents**

Setting the IP [Address](#page-1-0)

Host [Name](#page-3-2)

**Primary Network [Interface](#page-3-1)** 

[Server](#page-3-0) Group

**[Setting](#page-4-0) the roles** 

**[Summary](#page-5-0)** 

#### <span id="page-1-0"></span>**Setting the IP Address**

It is **VERY** important to have the correct IP address for the Editshare network configured before running the EFS configuration.

Control Panel > Network Configuration

Upon opening this, you will get this warning:

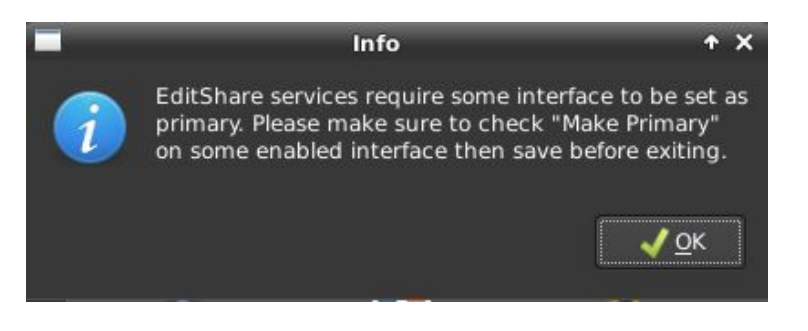

You will need to set the IP address on the adapter for the Editshare network. If connections are being bonded/bridged together then do this before setting the IP.

Once the IP information is entered on the connection/bridge/bond, select *Make Primary* and then *Save*.

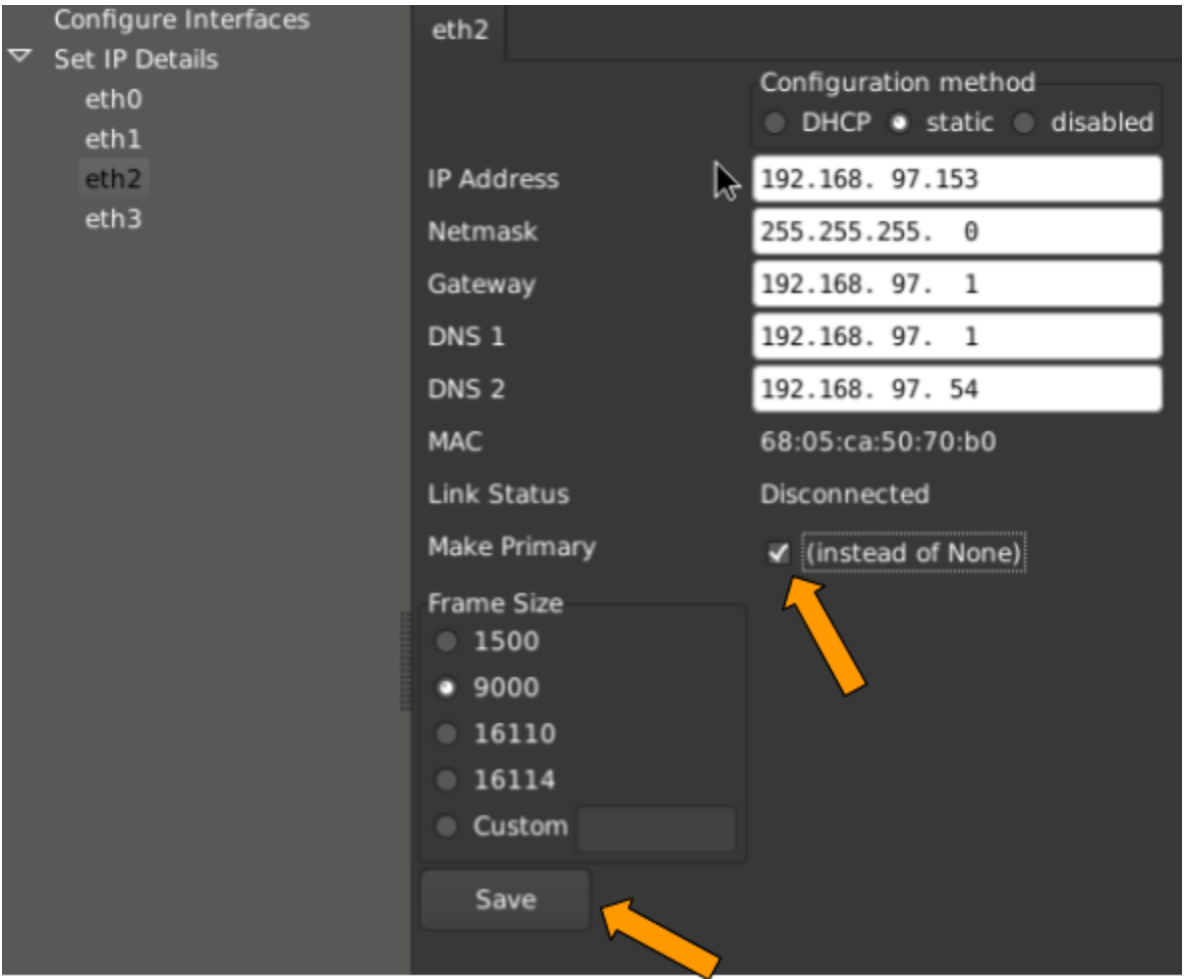

Once saved check the Link Status is *Connected*, and the *Make Primary* option is greyed out.

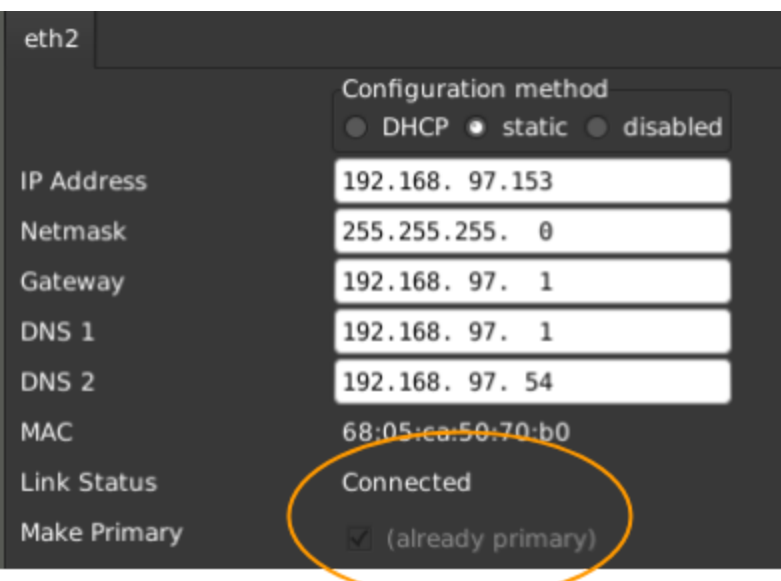

# **Role Assistant**

When running role assistant for the first time, there are some vitally important settings that must be setup correctly.

#### <span id="page-3-2"></span>**Host Name**

If you choose to change the host name from the default *es-master,* it is vitally important that you change it at this point.

#### **Hostname**

The hostname identifies this server to other computers on your network, including other EditShare servers. We suggest you choose a name that describes the role of this server. For example: es-storage-master, es-flowingest, or es-ark-tape.

Hostname:

efs-all-in-one

It is fine to leave as es-master if you choose.

However the exception to this is if you are migrating from an another Editshare server with es-master as the host name. In this case it **must** be changed or the migration will fail.

## **PLEASE NOTE : ONCE THIS IS SET IT CANNOT BE CHANGED LATER**

#### <span id="page-3-1"></span>**Primary Network Interface**

You must select the *Adapter:IP Address* that was setup in the previous chapter. This *should* be the only selectable option in the drop down, but make sure it is correct address.

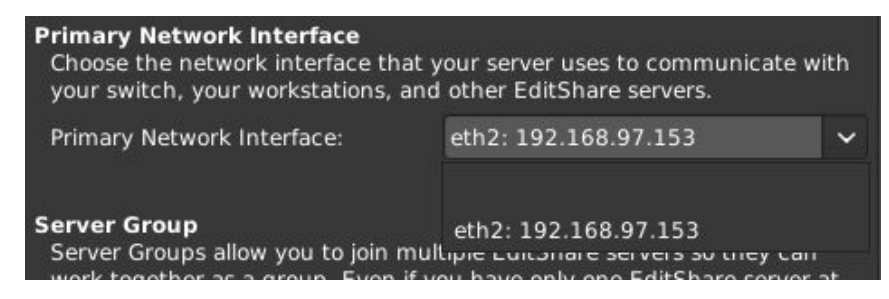

#### <span id="page-3-0"></span>**Server Group**

Here you can select or create a server group for the Editshare system. Even if you only have one server you must create a new group.

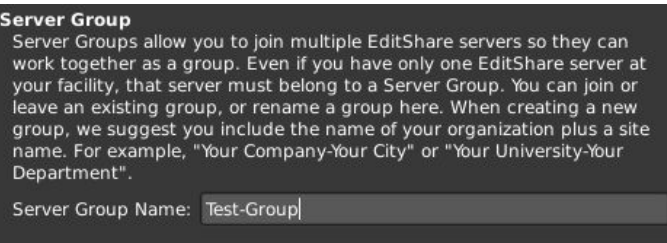

Join Existing Server Group

Once all these settings are complete;

## **DOUBLE CHECK THEY ARE CORRECT BEFORE CONTINUING.**

#### <span id="page-4-0"></span>**Setting the roles**

### **On an EFS All in one systems it is vitally important you DO NOT select the ESA Master as a role.**

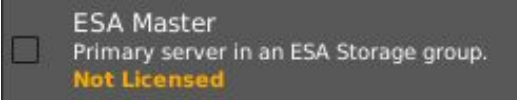

You must select the *EFS Master* and *EFS Storage Node* roles:

Additionally, an all in one is licensed for flow and Ark tape\*, so select the roles as appropriate:

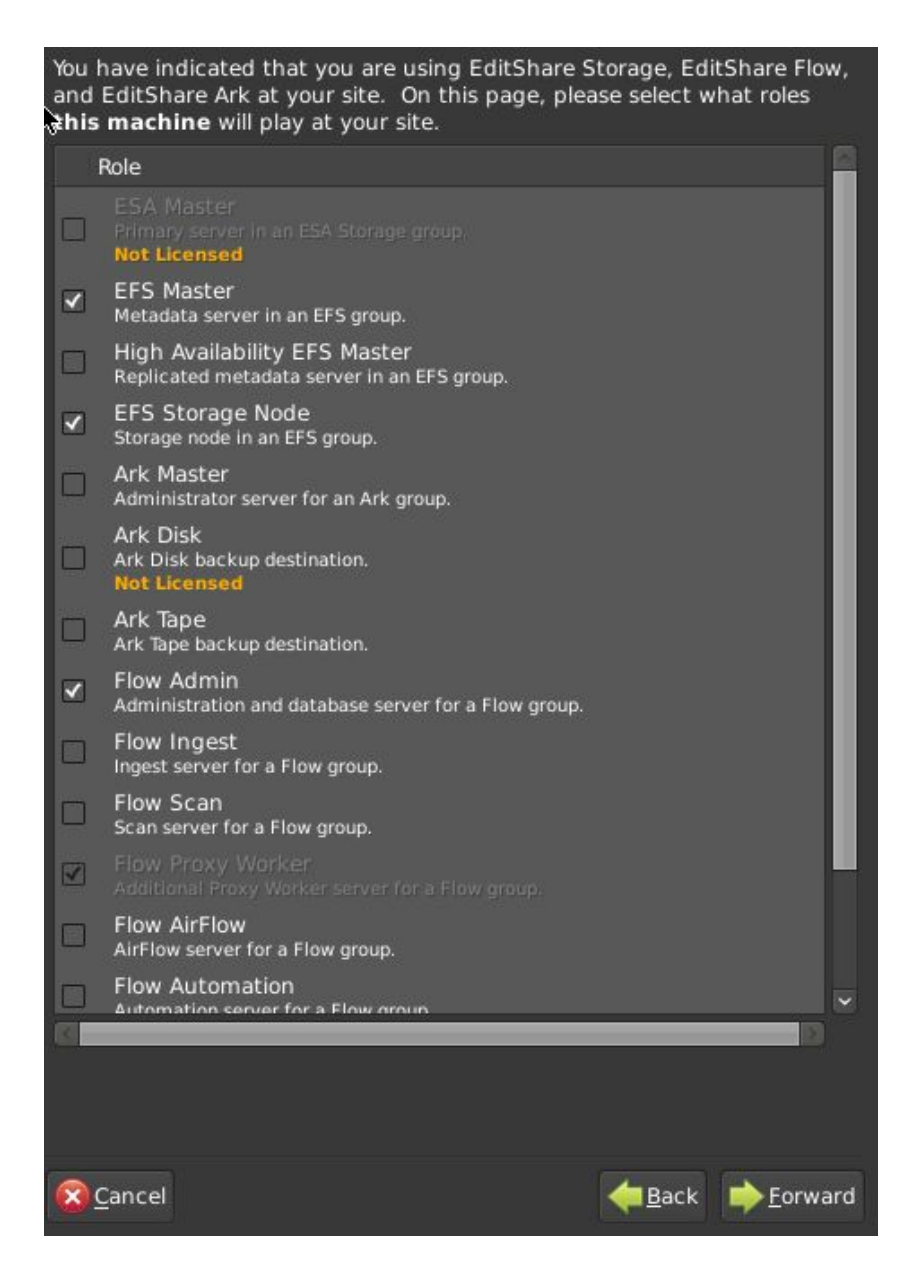

\*Ark tape should only be selected if the server has the ark sas connection kit and tape library.

#### <span id="page-5-0"></span>**Summary**

In summary, once the initial all in one configuration is complete you **must not** do the following:

#### **Change the server host name Enable the ESA Master role**

Doing so will corrupt the EFS configuration. The server will then need to be resinstalled and all data on the media disks will be lost.